*English* **COMPACT SUBCOOL/SUPERHEAT CALCULATOR**

- **TO GET SATURATION TEMPERATURE WHEN SATURATION PRESSURE IS KNOWN (PT CHART)** 1. Press the POWER  $(\bigcirc)$  button.
- 2. Use **▲** and ▼ to display the desired refrigerant. 3. Press ENTER.
- 4. Press any ARROW button to display the pressure, then use  $\blacktriangle$  or  $\nabla$  to adjust the saturated pressure.
- **NOTE:** To change the pressure quickly, hold the DOWN ARROW (▼) button.
- 5. Read the saturated temperature next to the saturated pressure.

**OPERATING INSTRUCTIONS** Compact Subcool/Superheat Calculator **BEDIENUNGSANLEITUNG** Kompakter Zwischenkühlungs-/Überhitzungsrechner **MANUEL D'OPÉRATION** Calculateur Compact Sous-Refroidissement/Surchauffe **INSTRUCCIONES DE OPERACION** Calculadora Compacta De Sub-Enfriamiento/Sobre-Calentamiento **ISTRUZIONI PER L'USO** Calcolatore Compatto Di Sottoraffreddamento/Surriscaldamento **HANDLEIDING** Compacte Subcool/Superheat Calculator **INSTRUÇÕES DE OPERAÇÃO**<br>pacto de Superaquecimento e Subresfriamente Medidor compacto de Superaguecimento

**NOTE:** For refrigerants that have glide, use the SH/SC button to toggle between Bubble (BBL) and Dew Point (DP) temperatures.

#### **TO GET SUPERHEAT OR SUBCOOL WHEN THE SATURATION PRESSURE IS KNOWN**

To get superheat, use the low (suction) side saturated pressure and use a tube on the suction side of the compressor for the actual temperature. To get subcool, use the high side saturated pressure

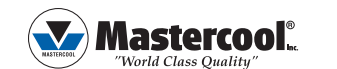

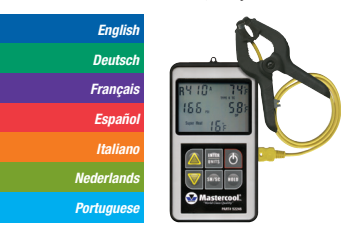

please visit: www.mastercool.com/pages/software\_updates html for instructions.

- and use a tube close to the outlet side of the condenser for the actual temperature.
- 1. Press the POWER ( $\circ$ ) button.
- 2. Use ▲ or ▼ button to display the system's refrigerant.
- 3. Press ENTER.
- 4. Press any ARROW button to display the pressure, then use  $\triangle$  OR  $\nabla$  to adjust the saturated pressure. **NOTE:** To change the pressure quickly, hold the DOWN ARROW (▼) button.
- 5. Insert thermocouple clamp plug into side of unit.
- 6. Clamp thermocouple onto appropriate tube.
- 7. Press SH/SC to toggle between superheat or subcool temperature.
- 8. Once the temperature has stabilized, read the superheat or subcool temperature.

**NOTE:** The unit will not display a negative superheat or subcool temperature. It will display -- instead. Check the side you are reading your pressure on and the location of the thermocouple clamp.

### **ADDITIONAL FUNCTIONS Hold Function**

To freeze the temperature reading from the thermocouple on the screen, press HOLD.

- 1. Drücken Sie die Taste POWER ( $\phi$ ).
- 2. Die Tasten ▲ oder ▼ verwenden, um das gewünschte Kältemittel anzuzeigen.
- 3. Drücken Sie ENTER.
- 4. Die PFEIL-Taste drücken, um den Druck anzuzeigen und dann mithilfe von ▲ oder ▼ den gesättigten Druck einstel-len.

HOLD will blink under the thermocouple temperature reading. The pressure values can still be changed and the superheat or subcool values will update. The thermocouple can be unplugged from the unit and the temperature reading will remain. Turn the unit off and the temperature reading will be lost. To unfreeze the thermocouple temperature, press HOLD again or turn the unit off.

### **To Change Units**

Zum Erreichen der Zwischenkühlung, den Druck der Hochdruckseite und eine Leitung in der Nähe der Ausgangs-seite des Kompressors für die aktuelle Temperatur verwenden

- 1. With the Subcool/Superheat Calculator off, press the POWER button.
- 2. Press and hold the ENTER button for two to three seconds until the current temperature unit is displayed
- 3. Use ▲ or ▼ to select the desired temperature unit.
- 4. Press ENTER to save. The current pressure unit will be displayed.
- 5. Use ▲ or ▼ to select the desired pressure unit. 6. Press ENTER to save. The unit will return to normal operation.

- 1. Drücken Sie die Taste POWER ( $\phi$ )
- 2. Die Tasten ▲ oder ▼ verwenden, um das gewünschte Kältemittel anzuzeigen.
- 3. Drücken Sie ENTER.
- 4. Die PFEIL-Taste drücken, um den Druck anzuzeigen und dann mithilfe von ▲ oder ▼ den gesättigten Druck einstel-len.
- **HINWEIS:** Um den Druck schnell zu ändern, halten Sie die Taste mit dem ABWÄRTSPFEIL (▼) gedrückt.
- 5. Den Anschluss des Temperaturfühlers in die Geräteseite einklemmen.
- 6. Temperaturfühler an die entsprechende Leitung klemmen.

### **TO UPDATE THE REFRIGERANT LIST**

### **THERMOCOUPLE CALIBRATION PROCEDURE**

- This procedure requires an accurate room temperature and an accurate reference temperature for the
- thermocouple. 1. Turn the 52246 on. When the "R" starts blinking, press ENTER then one of the arrow buttons.

2. Hold down the POWER button and the UP ARROW (▲) button at the same time. The whole display will

be shown.

3. Press ENTER twice until the number 2 is displayed

and a temperature reading.

4. This is the circuit board reference temperature. After you are sure the temperatures have stabilized to room temperature, use the arrows to adjust the temperature reading to match your room temperature reference. 5. Press ENTER. The number 3 will be displayed and two temperatures. One will be the previously adjusted room temperature and the other will be the thermocouple reading. With the thermocouple at a known reference temperature (place the thermocouple

 [clamp] in a slush of crushed ice and water or place the clamp on a thick copper tube with a calibrated temperature gauge clamped to it as well.) Adjust the temperature to match the reference temperature.

6. Press ENTER. The unit will shut-off.

7. The next time you press the POWER button, the unit will return to normal operation.

*Deutsch*

### **KOMPAKTER ZWISCHENKÜHLUNGS-/ ÜBERHITZUNGSRECHNER**

#### **ZUM ERREICHEN DER SÄTTIGUNGSTEMPERATUR, WENN DER SÄTTIGUNGSDRUCK BE-KANNT IST (PT TABELLE)**

#### **CALCULATEUR COMPACT SOUS REFROIDISSEMENT/SURCHAUFFE**

**HINWEIS:** Um den Druck schnell zu ändern, halten Sie die Taste mit dem ABWÄRTSPFEIL (▼) gedrückt.

5. Lesen Sie die gesättigte Temperatur neben dem gesättigten Druck ab.

**HINWEIS:** Für Kältemittel mit Glide, ist die SH/SC-Taste zu verwenden, um zwischen den Temperaturen Bubble (BBL) und Dew Point (DP) umzuschalten.

#### **ÜBERHITZUNG ODER ZWISCHENKÜHLUNG BEI BEKANNTEM SÄTTIGUNGSDRUCK**

- 1. Appuyer sur la touche POWER ( $\phi$ ).
- 2. Utiliser la touche ▲ ou ▼ pour visualiser le réfrigérant du système.
- 3. Appuyer sur ENTER.
- 4. Appuyer sur n'importe quelle touche de flèche pour afficher la pression, puis utiliser ▲ ou ▼ pour régler la pression saturée.

Zum Erreichen der Überhitzung den gesättigten Druck der Niederdruckseite (Ansaugung) und eine Leitung an der An-saugseite des Kompressors für die aktuelle Temperatur verwenden.

- 7. SH/SC drücken, um zwischen Überhitzungs- oder Zwischenkühlung-stemperatur umzuschalten.
- 8. Nachdem sich die Temperatur stabilisiert hat, die Überhitzungs- oder Zwischenkühlungstemperatur ablesen.

**HINWEIS:** Das Gerät zeigt keine negative Überhitzungs- oder Zwischenkühlungstemperatur an. Stattdessen wird -- angezeigt. Prüfen Sie die Seite, an der Sie Ihren Druck ablesen und die Position der Klemme des Temperaturfühlers.

### **ZUSATZFUNKTIONEN Hold-Funktion**

Zum Einfrieren der Temperaturmessung des Temperaturfühlers auf dem Bildschirm, HOLD drücken. Anschließend blinkt unter der Temperaturmessung des Temperaturfühlers HOLD auf. Die Druckwerte können noch geändert werden und die Werte für die Überhitzung oder Zwischenkühlung werden aktualisiert. Der Temperaturfühler kann vom Gerät abgezogen werden und die Temperaturmessung bleibt bestehen. Wird das Gerät abgeschaltet, geht die Temperaturmessung verloren. Zur Freigabe des Temperaturfühlers erneut HOLD drücken, oder das Gerät abschalten.

### **Änderung der Einheiten**

- 1. Presione el botón POWER ( $\phi$ ). 2. Use los botones ▲ y ▼ para seleccionar el refrigerante requerido.
- 3. Presione el botón ENTER.
- 4. Presione cualquiera de los botones con la flechas
- para que se vea la presión, después use los mismos botones ▲ o ▼ para ajustar la presión de saturación.

**NOTA:** Para cambiar rápidamente la presión, mantenga el botón ( $\bigcirc$ ) presionado con la FLECHA HACIA ABAJO.

- 1. Bei abgeschaltetem Zwischenküh-lungs-/ Überhitzungsrechner die POWER-Taste drücken.
- 2. Die Taste ENTER für zwei bis drei Sekunden drücken und halten, bis dass die aktuelle Temperatureinheit ange-zeigt wird.
- 3. Die Tasten ▲ oder ▼ verwenden, um das gewünschte Kältemittel anzuzeigen.
- 4. Zum Speichern ENTER drücken. Die aktuelle Druckeinheit wird angezeigt.
- 5. Die Tasten ▲ oder ▼ verwenden, um die gewünschte Druckeinheit zu wählen.
- 6. Zum Speichern ENTER drücken. Das Gerät kehrt zum Normalbetrieb zurück.

### **UPDATE DER KÄLTEMITTELLISTE**

www.mastercool.com/pages/software\_updates.html besuchen und den Anweisungen folgen.

### **KALIBRIERUNG DES TEMPERATURFÜHLERS**

Dieses Verfahren erfordert eine genaue Raumtemperatur und eine genaue Referenztemperatur für den Tempe-raturfühler.

1. Schalten Sie den 52246 ein. Nachdem das "R" zu

 blinken begonnen hat, ENTER drücken und eine der Pfeiltasten.

- 2. Die POWER-Taste und die Taste mit dem AUFWÄRTSPFEIL (▲) gleichzeitig gedrückt halten. Die gesamte An-zeige wird angezeigt.
- 3. Drücken Sie zweimal auf ENTER, bis die Nummer 2 angezeigt und die Temperatur gemessen wird.
- 4. Dies ist die Referenztemperatur der Leiterplatte. Wenn Sie sichergestellt haben, dass die Temperaturen der Raum-temperatur entsprechen, verwenden Sie die Pfeile, um die Temperaturmessung einzustellen, um ihre Referenz-raumtemperatur anzupassen.
- 5. Drücken Sie ENTER. Es werden die Nummer 3 und zwei Temperaturen angezeigt. Eine ist die zuvor eingestellte Raumtemperatur und die andere die Messung des Temperaturfühlers. Mit dem Temperaturfühler auf einer bekann-ten Referenztemperatur (den Fühler [die Klemme] in eine Maische von zerstoßenem Eis und Wasser stecken, bzw. die Klemme an ein dickes Kupferrohr, das gleichzeitig mit einem kalibrierten Temperaturmessgerät verbunden ist, klemmen). Passen Sie die Temperatur an, so dass sie mit der Referenztemperatur übereinstimmt.

6. Drücken Sie ENTER. Das Gerät schaltet sich ab. 7. Wenn Sie das nächste Mal die POWER-Taste drücken, kehrt das Gerät zum Normalbetrieb zurück.

*Français*

1. Appuyer sur la touche POWER ( $\phi$ ).

### **POUR OBTENIR LA TEMPERATURE DE SATURA-TION QUAND LA PRESSION DE SATURATION EST CONNUE (DIAGRAMME PT)**

- 2. Utiliser ▲ et ▼ pour afficher le réfrigérant désiré. 3. Appuyer sur ENTER.
- 4. Appuyer sur n'importe quelle touche de flèche pour afficher la pression, puis utiliser ▲ ou ▼ pour régler la
- **NOTE:** Pour faire varier rapidement la pression, maintenir actionnée la touche de flèche vers le bas (▼).
- 5. Lire la température saturée à côté de la pression

pression saturée.

saturée.

**NOTE:** Pour des réfrigérants qui ont glide, utiliser la touche SH/SC pour commuter entre les températures de point de bulle (BBL) et de point de rosée (DP).

### **POUR OBTENIR SOUS-REFROIDISSEMENT OU SURCHAUFFE QUAND LA PRESSION DE SATURA-TION EST CONNUE**

Pour obtenir la surchauffe, utiliser la pression saturée côté bas (aspiration) et utiliser un tube sur le côté aspiration du compresseur pour la température réelle. Pour obtenir le sous-refroidissement, utiliser la pression saturée côté haut et utiliser un tube près du côté sortie du condenseur pour la température réelle.

**NOTE:** Pour faire varier rapidement la pression, maintenir actionnée la touche de flèche vers le bas (▼).

- 5. Insérer la fiche de la pince du thermocouple sur le côté de l'unité.
- 6. Accrocher le thermocouple un tube approprié.
- 7. Appuyer sur SH/SC pour commuter entre température de surchauffe ou sous-refroidissement.
- 8. Une fois que la température s'est stabilisée, lire la température de surchauffe ou sous-refroidissement.

**NOTE:** L'unité ne visualisera pas une température

de surchauffe ou sous-refroidissement négative. Elle affichera à la place --. Vérifier que le côté sur lequel la pression est mesurée et la position de la pince thermocouple.

#### **FONCTIONS ADDITIONNELLES**

### **Fonction Hold**

Pour bloquer sur l'écran la valeur de température mesurée par le thermocouple, appuyer sur HOLD. HOLD clignotera au-dessous de la mesure de température du thermocouple. Les valeurs de pression peuvent encore être changées et les valeurs de surchauffe ou sous-refroidissement seront actualisées. Le thermocouple peut être déconnecté de l'unité et la valeur de température restera inchangée. Éteindre l'unité et la mesure de température sera perdue. Pour débloquer la température du thermocouple, appuyer encore une fois sur HOLD ou éteindre l'unité.

# **Pour changer les unités**

- 1. Avec le calculateur de sous-refroidissement/ surchauffe éteint, appuyer sur la touche POWER.
- 2. Appuyer la touche ENTER et la maintenir actionnée pendant deux à trois secondes jusqu'à ce que l'unité de température actuelle soit affichée.
- 3. Utiliser ▲ ou ▼ pour sélectionner l'unité de

température désirée.

- 4. Appuyer sur ENTER pour sauvegarder. L'unité de pression actuelle sera visualisée.
- 5. Utiliser ▲ ou ▼ pour sélectionner l'unité de pression désirée.
- 6. Appuyer sur ENTER pour sauvegarder. L'unité reviendra au fonctionnement normal.

### **POUR METTRE À JOUR LA LISTE DE RÉFRIGÉRANTS**

visiter www.mastercool.com/pages/software\_updates. html et suivre les instructions

#### **PROCEDURE D'ETALONNAGE DU THERMOCOUPLE**

- Cette procédure nécessite une température ambiante précise et une température de référence précise pour le thermocouple.
- 1. Allumer l'unité 52246. Quand le "R" commencer à clignoter, appuyer sur ENTER et une des touches de flèche.
- 2. Maintenir actionnées simultanément la touche POWER et la touche flèche vers le haut (▲). L'écran complet sera visualisé.
- 3. Appuyer deux fois sur ENTER jusqu'à ce que le chiffre 2 soit affiché ainsi qu'une mesure de température.
- 4. Il s'agit de la température de référence de la carte imprimée. Après s'être assuré que les températures se sont stabilisées à la température ambiante, utiliser les flèches pour ajuster la mesure de température afin qu'elle corresponde à la référence de température ambiante.
- 5. Appuyer sur ENTER. Le chiffre 3 sera visualisé conjointement à deux températures. Une sera la température ambiante précédemment réglée et l'autre sera la mesure du thermocouple. Avec le thermocouple à une température de référence connue (placer le thermocouple [pince] dans un mélange de glace pilée et d'eau ou placer la pince sur un tube en cuivre épais avec une sonde de température étalonnée fixée sur celui-ci), régler la température pour qu'elle corresponde à la température référence.
- 6. Appuyer sur ENTER. L'unité s'éteindra.
- 7. Lorsque la touche POWER sera à nouveau actionnée, l'unité reviendra au fonctionnement normal.

#### *Español* **CALCULADORA COMPACTA DE SUB-ENFRIAMIENTO/SOBRE-CALENTAMIENTO**

### **PARA OBTENER TEMPERATURA DE SATURACION CUANDO LA PRESION DE SATURACION ES CONO-CIDAD (PT CHART)**

5. Lea la temperatura saturada al lado de la presión saturada.

**NOTA:** Para refrigerantes con delis térmico (glide), use el botón SH/SC para ver las temperaturas de los puntos de BURBUJA o EBULLICION (BBL) y/o de Rocío (DP).

**PARA OBTENER SOBRE-CALENTAMIENTO O SUB-ENFRIAMIENTO CUANDO LA PRESION DE** 

**SATURACION ES CONOCIDA**

Para obtener sobre-calentamiento, use el lado de baja (succión) para la presión de saturación y use el tubo del lado de succión del compresor para la temperatura

actual.

Para obtener sub-enfriamiento, use el lado de alta para la presión de saturación (ideal línea de líquido) y use la línea cercana a la conexión de salida del condensador (línea de líquido) para obtener la temperatura real.

1. Presione el botón POWER .

2. Use los botones ▲ y ▼ para ver en la pantalla el

 refrigerante del sistema. 3. Presione el botón ENTER.

4. Presione cualquiera de los botones con la flechas para ver la presión, después use los mismos botones ▲ o ▼ para ajustar la l presión saturada. **NOTA:** Para cambiar rápidamente la presión, mantenga el botón con la FLECHA HACIA ABAJO presionada. 5. Proceda a conectar el enchufe del Termopar al

costado de la unidad.

6. Coloque la pinza termopar en el tubo apropiado.

7. Presione el botón SH/SC para ver ya sea sobre calentamiento y/o sub-enfriamiento.

8. Una vez que la temperatura se haya estabilizado, lea las temperaturas de sobre-calentamiento y/o sub-enfriamiento.

**NOTA:** La unidad no mostrara temperaturas negativas de sobre-calentamiento y/o sub-enfriamiento. En su reemplazo mostrara --. Revise el lado donde está leyendo su presión y la ubicación de la pinza termopar.

### **FUNCIONES ADICIONALES**

# **Función Mantener**

Para "congelar" la lectura de temperatura que se está recibiendo del Termopar en la pantalla, presione HOLD. HOLD se verá en forma intermitente debajo de la lectura de temperatura del termopar. Los valores de presión todavía pueden ser cambiados y los valores de sobre-calentamiento y sub-enfriamiento pueden ser actualizados. El termopar puede ser desconectado de la unidad y las lecturas de temperaturas se mantendrán en la unidad. Apague la unidad y las lecturas de tempera-

tura se borraran.

Para "descongelar" la lectura de temperatura del termopar, presione nuevamente el botón HOLD o apague

la unidad.

### **Para Cambiar Unidades**

- 1. Con el Calculador de Sub-enfriamiento/Sobre calentamiento apagado, presione el botón POWER.
- 2. Presione y mantenga presionada el botón ENTER por dos a tres segundos hasta que la unidad de temperatura se vea en la pantalla.
- 3. Use los botones ▲ o ▼ para seleccionar la unidad de temperatura deseada.
- 4. Presione el botón ENTER para guardar la información. La unidad de presión se verá en la pantalla.
- 5. Use los botones ▲ o ▼ para seleccionar la unidad de presión deseada.
- 6. Presione el botón ENTER para guardar la información. La unidad volverá a su estado normal de operación.

**PARA ACTUALIZAR LA LISTA DE REFRIGERANTES** Para instrucciones, por favor, visite: www.mastercool. com/pages/software\_updates.html

### **PROCEDIMIENTO DE CALIBRACION DEL TERMOPAR**

Este procedimiento requiere una habitación con una

temperatura ambiente adecuada para la unidad como así también una temperatura de referencia para la pinza termopar.

- 1. Premere il tasto POWER ( $\phi$ ).
- 2. Usare le frecce ▲ e ▼ per visualizzare il refrigerante desiderato.
- 3. Premere il tasto ENTER.
- 4. Premere un tasto con una FRECCIA per visualizzare la pressione, dopodiché utilizzare ▲ o ▼ per regolare la pres-sione di saturazione.

 del termopar en un recipiente con agua y hielo o coloque la pinza termopar en un tubo grueso de cobre con un medidor de temperatura calibrado adherido al mismo). Ajuste la temperatura a la temperatura de referencia.

- 6. Presione el botón ENTER. La unidad se apagará. El termopar ha sido calibrado.
- 7. La próxima vez que Ud. encienda la unidad, esta volverá a operar normalmente.

*Italiano* **CALCOLATORE COMPATTO DI SOTTORAFFREDDAMENTO/SURRISCALDAMENTO**

### **QUANDO LA TEMPERATURA DI SATURAZIONE È NOTA (TABELLA PT)**

**NOTA:** Per modificare rapidamente la pressione, tenere premuto il tasto con la FRECCIA VERSO IL BASSO (▼).

5. Leggere la temperatura di saturazione indicata accanto alla pressione di saturazione.

**NOTA:** Per i refrigeranti che presentano un elevato scorrimento di temperatura (glide), usare il tasto SH/SC (surriscaldamento/sottoraffreddamento) per passare da temperatura di bolla (BBL) a rugiada (DP) e vv.

**PER ACQUISIRE LA LETTURA DI SOTTORAFFRED-DAMENTO O SURRISCALDAMENTO QUANDO LA PRESSIONE DI SATURAZIONE È NOTA**

Per acquisire la lettura della temperatura di surriscaldamento, usare la bassa pressione di saturazione (aspirazione) e usare il tubo di aspirazione del compressore per rilevare la temperatura corrente.

> andare a www.mastercool.com/pages/software\_updates. html e seguire le istruzioni.

Per acquisire la lettura della temperatura di sottoraffreddamento, utilizzare l'alta pressione di saturazione e usare il tubo di scarico del condensatore per rilevare la temperatura corrente.

- 1. Premere il tasto POWER.
- 2. Usare le frecce ▲ e ▼ per visualizzare il refrigerante di sistema.
- 3. Premere il tasto ENTER.
- 4. Premere un tasto con la FRECCIA per visualizzare la pressione, dopodiché utilizzare ▲ o ▼ per regolare la pressione di saturazione.

**NOTA:** Per modificare rapidamente la pressione, tenere premuto il tasto con la FRECCIA RIVOLTA VERSO IL BASSO (▼).

5. Inserire la spina della termocoppia nella presa a lato dell'unità.

6. Fissare la termocoppia a un tubo idoneo.

- 1. Encienda la unidad 52246. Cuando la "R" comience a encenderse y apagarse en forma intermitente, presione ENTER y uno de los botones con las flechas.
- 2. Presione y mantenga presionadas los botones POWER y LA FLECHA HACIA ARRIBA al mismo tiempo. Se mostrara todo en la pantalla.
- 3. Presione dos veces el botón ENTER hasta que se vea el número 2 y la lectura de temperatura.
- 4. Esta es la temperatura de referencia en el circuito impreso. Una vez que esté seguro de que las temperaturas se han estabilizado a temperatura ambiente de la habitación, use las flechas (hacia arriba/hacia abajo) para ajustar la lectura de la temperatura a la lectura de referencia ambiente de la habitación.
- 5. Presione el botón ENTER. Se verá el número 3 y dos temperaturas. Una de las temperaturas será la que ajusto a la temperatura de la habitación y la otra será la temperatura del termopar. Con el termopar a una temperatura de referencia conocida (coloque la pinza
- 6. Premere il tasto ENTER. L'unità si spegne.
- 7. All'avvio successivo, premendo il tasto POWER, l'unità riprenderà il funzionamento normale.
- 7. Premere i pulsanti SH/SC per alternare la visualizzazione tra temperatura di surriscaldamento e sottoraffreddamen-to.
- 8. Una volta stabilizzata la temperatura, leggere la temperatura di surriscaldamento e sottoraffreddamento indicata.

**NOTA:** l'unità non visualizza temperature di surriscaldamento e sottoraffreddamento negative. In quel caso visualizza "--". Controllare il manometro su cui si sta leggendo la pressione e la posizione della termocoppia.

# **FUNZIONI ACCESSORIE**

**Funzione Hold (blocco)** Per bloccare la lettura della temperatura di termocoppia sullo schermo, premere HOLD. La scritta HOLD lampeggerà sotto la temperatura di termocoppia. I valori di temperatura possono ancora essere modifi-cati, aggiornando così i valori di surriscaldamento o sottoraffreddamento. Anche se la termocoppia viene staccata dall'u-nità, la temperatura continua a essere visualizzata sul display. Una volta spenta l'unità, la temperatura rilevata verrà cancellata. Per sbloccare la temperatura di termocoppia, premere di nuovo HOLD e spegnere l'unità.

## **Per cambiare unità di misura**

1. Se il calcolatore di surriscaldamento e sottoraffreddamento è spento, premere il tasto

POWER.

- 2. Tenere premuto il tasto ENTER per due o tre secondi, fino a che viene visualizzata la temperatura corrente.
- 3. Usare le frecce direzionali ▲ e ▼ per selezionare la temperatura desiderata.
- 4. Salvare la selezione con il tasto ENTER. Ora viene visualizzata la pressione corrente.
- 5. Usare le frecce direzionali ▲ e ▼ per selezionare la pressione desiderata.
- 6. Salvare la selezione con il tasto ENTER. L'unità riprenderà il suo normale funzionamento.

### **PER AGGIORNARE L'ELENCO DEI REFRIGERANTI**

### **TARATURA DELLA TERMOCOPPIA**

Questa procedura richiede una precisa temperatura ambiente e una precisa temperatura di riferimento per la

termocoppia.

1. Accendere l'apparecchio. Quando la "R" comincia

- a lampeggiare, premere ENTER e uno dei due tasti a freccia.
- 2. Tenere premuto contemporaneamente il tasto POWER e il tasto con la freccia verso l'alto (▲). Viene visualizzato l'intero display.
- 3. Premere due volte il tasto ENTER fino a che non viene visualizzato il numero 2 e viene letta la temperatura.
- 4. Questa è la temperatura di riferimento del circuito stampato. Dopo essersi assicurati che le temperature si sono sta-bilizzate alla temperatura ambiente, usare le frecce direzionali per regolare la lettura della temperatura fino a rag-giungere la propria temperatura ambiente di riferimento.
- 5. Premere il tasto ENTER. Appaiono il numero 3 e due temperature. Una è la temperatura ambiente precedentemente regolata, l'altra la lettura della termocoppia. Con la termocoppia a una temperatura ambiente nota (mettere la pinza della termocoppia in una poltiglia di ghiaccio tritato e acqua, oppure applicare la pinza ad un grosso tubo di rame in-sieme ad un misuratore di temperatura tarato e anch'esso applicato al tubo), regolare la temperatura per farla corri-spondere alla temperatura di riferimento.

Para obter superaquecimento, utilizar a (sucção) linha de baixa pressão e utilizar um termômetro no lado de sucção do compressor para a temperatura real. Para obter subresfriamento, utilizar a pressão de descarga do lado de alta pressão e usar um termômetro no lado de saída do condensador para a temperatura real. 1. Pressione o botão POWER ( $\phi$ ).

*Nederlands*

**COMPACTE SUBCOOL/SUPERHEAT CALCULATOR ALS DE VERZADIGINGSDRUK BEKEND IS (PT TA-**

**BEL)**

2. Gebruik de ▲ en ▼ knoppen om het gewenste

koelmid del weer te geven.

3. Druk op ENTER.

1. Com a calculadora Sub-resfriamento / Superaquecimento desligada, pressione o botão **POWER** 

4. Druk op een willekeurige PIJLTJES knop om de druk weer te geven en gebruik vervolgens de ▲ of ▼ knoppen om de verzadigde druk aan te passen. **OPMERKING:** Houd de PIJL OMLAAG (▼) ingedrukt

om de druk snel te wijzigen.

5. Lees de verzadigde temperatuur naast de verzadigde

druk af.

**OPMERKING:** Gebruik de SH/SC knop voor koelmiddelen met een glide, om te schakelen tussen Kookpunt

(BBL) en Dauwpunt (DP) temperaturen.

**DE SUPERHEAT/SUBCOOL VERKRIJGEN ALS DE** 

**VERZADIGINGSDRUK BEKEND IS**

1. Druk op de POWER ( $\bigcirc$ ) knop.

Gebruik voor het verkrijgen van superheat de lage (zuig) verzadigde drukzijde en gebruik een buis aan de zuigzijde van de compressor voor de werkelijke temperatuur. Gebruik voor het verkrijgen van subcool de hoge verzadigde drukzijde en gebruik een buis aan de drukzijde van de condensor voor de werkelijke temperatuur.

1. Druk op de POWER knop.

2. Druk op de ▲ of ▼ knoppen om het koelmiddel van

het systeem weer te geven.

3. Druk op ENTER.

4. Druk op een willekeurige PIJLTJES knop om de druk

 weer te geven en gebruik vervolgens de ▲ of ▼ knoppen om de verzadigde druk aan te passen. **OPMERKING:** Houd de PIJL OMLAAG (▼) ingedrukt

om de druk snel te wijzigen.

- 5. Voer de plug van de thermokoppelklem in aan de zijkant van het apparaat.
- 6. Klem de thermokoppel op een geschikte buis.
- 7. Druk op SH/SC om te schakelen tussen de superheat of subcool temperatuur.
- 8. Lees de superheat of subcool temperatuur af, zodra de temperatuur gestabiliseerd is.

**OPMERKING:** Het apparaat geeft geen negatieve superheat of subcool temperaturen weer. In plaats daarvan wordt -- weergegeven. Controleer de zijde waarop u de druk aan het aflezen bent en de locatie van de thermokoppelklem.

#### **EXTRA FUNCTIES HOLD-functie**

Druk op HOLD om de temperatuuraflezing vanaf de thermokoppel op het scherm vast te zetten. Onder de temperatuuraflezing van de thermokoppel zal HOLD gaan knipperen. De drukwaarden kunnen nog steeds worden gewijzigd en de superheat of subcool waarden zullen worden bijgewerkt. De thermokoppel kan worden losgekoppeld van het apparaat en de temperatuuraflezing zal blijven staan. De temperatuuraflezing zal verloren gaan zodra het apparaat wordt uitgeschakeld. Het vastzetten van de temperatuur van de thermokoppel wordt onderbroken door nogmaals op HOLD te drukken of door het apparaat uit te schakelen.

### **De Eenheden Wijzigen**

1. Druk op de POWER knop van de uitgeschakelde Subcool/Superheat Calculator.

- 2. Druk op de ENTER knop en houd deze knop twee tot drie seconden ingedrukt, totdat de huidige temperatuureenheid wordt weergegeven.
- 3. Gebruik de ▲ of ▼ knoppen om de gewenste

temperatuureenheid te selecteren.

- 4. Druk op ENTER om op te slaan. De huidige drukeenheid zal worden weergegeven.
- 5. Gebruik de ▲ of ▼ knoppen om de gewenste drukeenheid te selecteren.
- 6. Druk op ENTER om op te slaan. Het apparaat schakelt terug naar normale bediening.

### **LIJST VAN KOELMIDDELEN BIJWERKEN**

ga naar www.mastercool.com/pages/software\_updates. html en volg de aanwijzingen.

### **THERMOKOPPEL KALIBRATIEPROCEDURE**

Deze procedure vereist een nauwkeurige kamertemperatuur en een nauwkeurige referentietemperatuur voor de thermokoppel.

- 1. Schakel de 52246 in. Druk op ENTER en op één van de pijltjesknoppen als de "R" begint te knipperen.
- 2. Houd de POWER knop en de PIJL OMHOOG (▲) knop tegelijk ingedrukt. Het hele scherm wordt
- 3. Druk tweemaal op ENTER totdat het cijfer 2 en een temperatuuraflezing worden weergegeven.

getoond.

- 4. Dit is de referentietemperatuur van de printplaat. Als u er zeker van bent dat de temperaturen zijn gestabi liseerd tot kamertemperatuur, kunt u de
- pijltjesknoppen gebruiken om de temperatuuraflezing aan te passen in overeenkomst met de
- kamertemperatuurreferentie.
- 5. Druk op ENTER. Het cijfer 3 en twee
- temperatuuraflezingen zullen worden weergegeven. De ene aflezing is de voorheen aangepaste
- kamertemperatuur en de andere is de
- thermokoppelaflezing. Nu de thermokoppel over een bekende referentietemperatuur beschikt (plaats de thermokoppel [klem] in geschaafd ijs en water of plaats de klem op een dikke koperen buis met een gekalibreerde temperatuurmeter erop geklemd) dient u de temperatuur aan te passen in overeenkomst met
- 6. Druk op ENTER. Het apparaat wordt uitgeschakeld. 7. De volgende keer dat u op de POWER knop drukt, zal het apparaat terugkeren naar de normale

de referentietemperatuur.

bediening.

#### *Portuguese* **MEDIDOR COMPACTO DE SUPERAQUECIMENTO E SUBRESFRIAMENTO**

#### **OBTER TEMPERATURA DE SATURAÇÃO QUANDO A PRESSÃO DE SATURAÇÃO É CONHECIDA (CAR-TA PT)**

- 1. Pressione o botão POWER
- 2. Use ▲ e ▼ para selecionar o refrigerante desejado.
- 3. Pressione ENTER
- 4. Pressione qualquer botão de SETA para mostrar pressão, então use ▲ ou ▼ para ajustar a pressão saturado.

**NOTA:** Para mudar a pressão rapidamente, segure o botão de seta para baixo (▼).

5. Medir a temperatura de saturação proximo a pressão de saturação.

**NOTA:** Para os fluidos refrigerantes que têm glide, use o botão SH / SC para alternar entre Bulbo (BBL) e as temperaturas Ponto de Orvalho (DP).

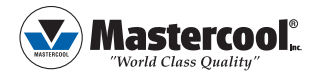

**COMO MEDIR SUPERAQUECIMENTO E SUBRES-FRIAMENTO QUANDO A PRESSÃO DE SATURAÇÃO É CONHECIDA**

- 2. Use o botão ▼ ▲ ou para exibir refrigerante do sistema.
- 3. Pressione a tecla ENTER.
- 4. Pressione qualquer botão de seta para exibir a pressão, então use ▲ ou ▼ para ajustar a pressão de saturação.
- **NOTA:** Para alterar a pressão de forma rápida, segure a SETA PARA BAIXO (▼).
- 5. Insira o plugue abraçadeira termopar no lado da unidade.
- 6. Grampo termopar no tubo apropriado.
- 7. Pressione SH / SC para alternar entre superaquecimento ou temperatura subresfriamento.

8. Uma vez que a temperatura se estabilizou, leia a temperatura de superaquecimento ou subresfriamento.

**NOTA:** A unidade não irá exibir um superaquecimento ou subresfriamento de temperatura negativo. Ele irá exibir - em vez disso. Verifique o lado que você está fazendo sua leitura de pressão e a localização do grampo termopar.

#### **FUNÇÕES ADICIONAIS Congelar**

Para congelar a leitura da temperatura do termopar na tela, pressione HOLD.

ESPERA piscará sob a leitura de temperatura do termopar. Os valores de pressão ainda podem ser alterados e os valores de superaquecimento ou subresfriamento irão atualizar. O termopar pode ser desligado da unidade e a leitura da temperatura permanecerá. Desligue a unidade e a leitura da temperatura serão perdidas. Para descongelar a temperatura do termopar, pressione HOLD novamente ou desligue a unidade.

### **Para mudar as unidades**

- 2. Pressione e segure a tecla ENTER por dois ou três segundos até que a unidade de temperatura seja exibida.
- 3. Use ▲ ou ▼ para selecionar a unidade desejada de temperatura.
- 4. Pressione a tecla ENTER para salvar. A unidade de pressão atual vai ser exibida.
- 5. Use ▲ ou ▼ para selecionar a unidade de pressão desejada
- 6. Pressione a tecla ENTER para salvar. A unidade retornará a operação normal.

# **PARA ATUALIZAR A LISTA DE REFRIGERANTES**

por favor visite: www.mastercool.com/pages/software\_ updates.html para obter instruções.

### **PROCEDIMENTO DE CALIBRAÇÃO TERMOPAR**

Este procedimento requer uma temperatura ambiente precisa e uma acurada temperatura de referência para o termopar.

- 1. Ligue o 52246. Quando o "R" começa a piscar, pressione ENTER, em seguida, uma das teclas de seta.
- 2. Mantenha pressionado o botão POWER e o botão

 SETA PARA CIMA (▲) ao mesmo tempo. Todo o visor será mostrado.

- 3. Pressione a tecla ENTER duas vezes até que o número 2 seja exibido e uma temperatura leitura.
- 4. Esta é a temperatura de referência do circuito. Após certificar-se que as temperaturas estejam estabilizadas à temperatura ambiente, utilize as setas para ajustar leitura de temperatura para corresponder a sua referência de temperatura.
- 5. Pressione a tecla ENTER. O número 3 será exibido e duas temperaturas. Uma será a temperatura ambiente, ajustada anteriormente e o outro irá ser a leitura termopar. Com o termopar a uma referência conhecida de temperatura (colocar o termopar abraçadeira em uma lama de gelo esmagado e água ou colocar o grampo em um tubo de cobre de espessura com uma calibradamedidor de temperatura apertado a ele também.) Ajuste a temperatura para combinar a temperatura de referência.
- 6. Pressione a tecla ENTER. A unidade irá desligar.
- 7. A próxima vez que você pressionar o botão POWER, a unidade irá retornar a operação normal.

**USA (973) 252-9119 Belgium +32 (0) 3 777 28 48 Brasil + 55 (11) 4407 4017**